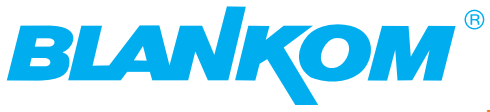

**Professional Headend Solutions** 

# **Operating instructions**

# **TWIN SAT-Streamer**

DVB-S/-S2  $\rightarrow$  2 x Cl  $\rightarrow$  IP & ASI monitoring

#### **Contents**

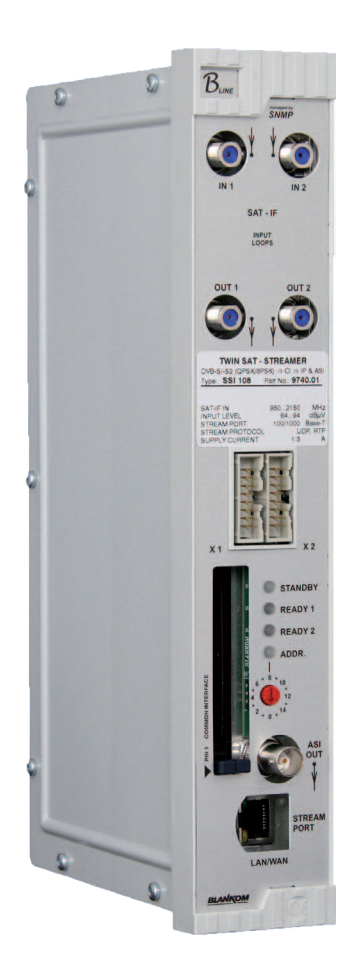

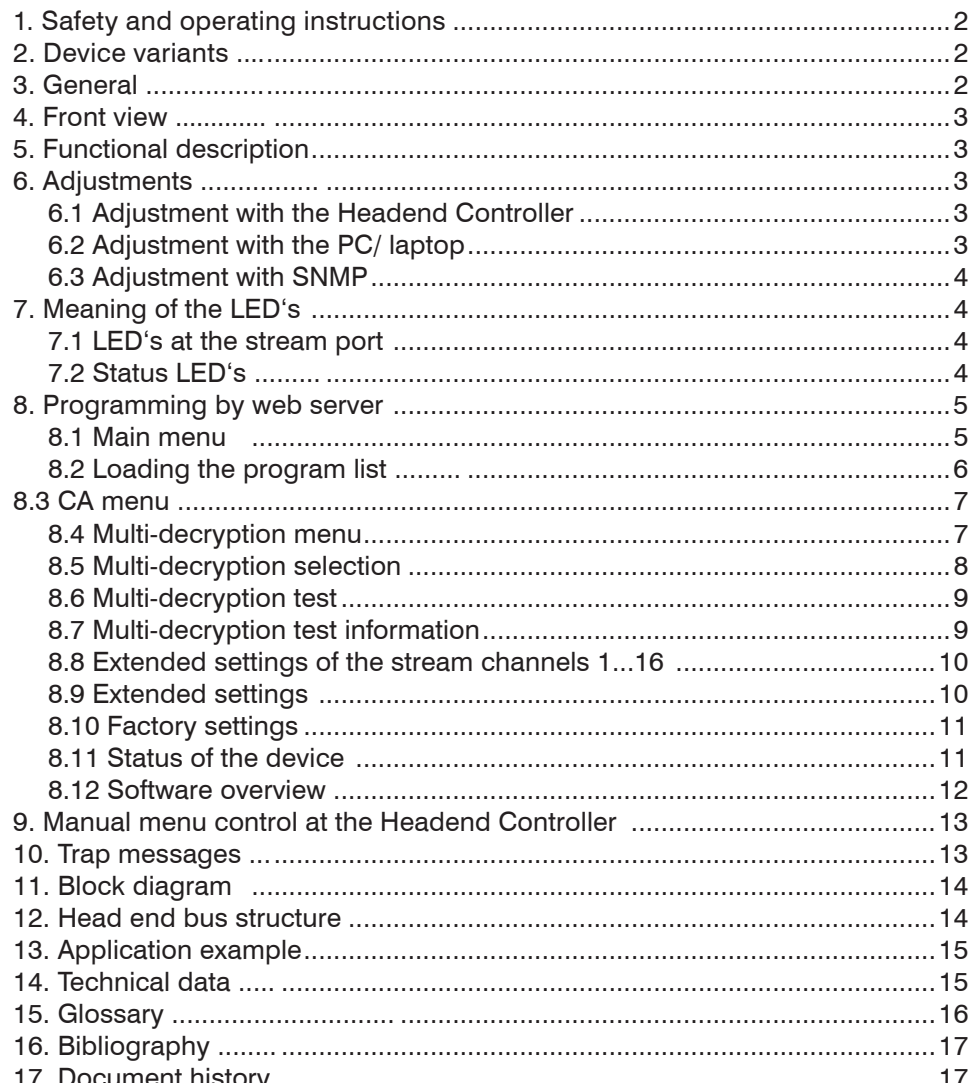

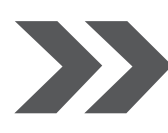

**SSI 108** Part N°: 9740.01

... Setting Signals

**ISTOR** 

Λ

∧

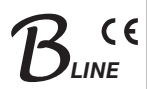

# **1. Safety and operating instructions**

When assembling, starting-up and adjusting the modules, it is necessary to consider the system specific references in the manual instruction!

 $\Delta$ The modules may only be installed and started up by authorized technical personnel!

╱╲ When assembling the modules into the receiving points, the adherence of the EMC regulations is to be secured!

The assembly and wiring have to be done without voltage!

All active modules may only be operated with the Headend Controller HCB x00 or Bus Extender BEB x00! ∧

The main voltage and the operating voltage of the modules working by DC have to be in complience to the operating parameters described in the technical data.

With all work the defaults of the DIN EN 50083 have to be considered! Especially the safetyrelevant execution of the Λ DIN EN 60728-11 [6] is necessary!

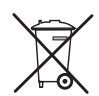

**WEEE reg. no: DE 50389067**

### **2. Device variants**

SSI 108 9740.01 DVB-S/-S2  $\rightarrow$  2 x Cl  $\rightarrow$  IP & ASI monitoring

#### **Minimum software requirements for HCB x00:**

9650.03: version 2.34\* 9650.04/.05: version 3.25\* 9652.01: version 3.25\* 9653.01: version 3.27\*

\*) Updates: www.blankom.de

# **3. General**

The TWIN SAT Streamer SSI 108 is a module of the head end system B-LINE, which is conceived as a complete system for middle sized networks. The SSI 108 demodulates DVB-S/-S2 signals (8PSK, QPSK) into 2 transport streams, which are sended out over IP. A Common Interface slot enables the use of CA-Modules for the reception of scrambled SAT signals/ programs. Additionally the processed transport streams with the descrambled services are available on the ASI output, and the max. 16 IP transport streams too. All the components are programmed via a central control unit and will function independently thereafter. The status of the modules are displayed via LED's (see chapter 7.2 "Status LED's ").

managed by **SNMP** 

# **4. Front view**

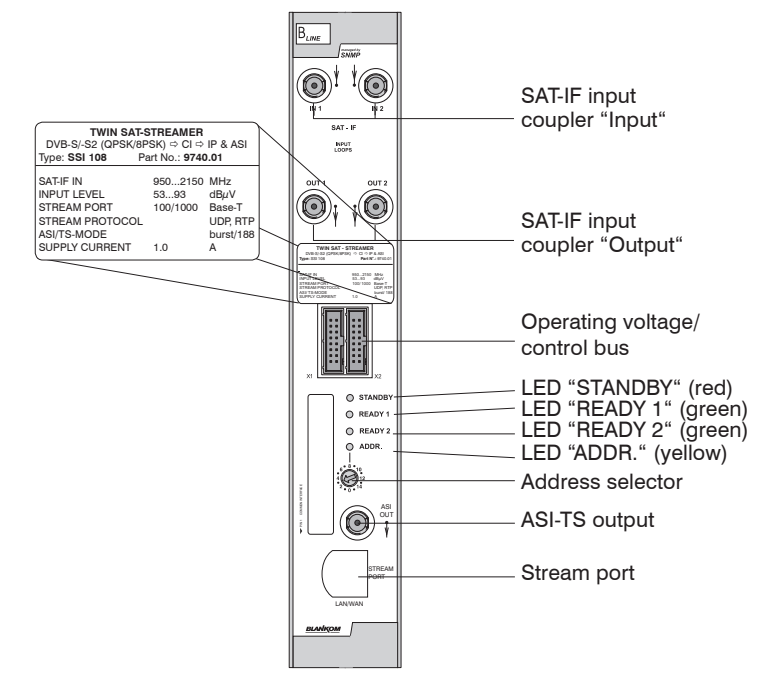

# **5. Functional description**

The SAT-IF input signal is fed to the DVB-S/ -S2 front end, where the selection of a transponder and its QPSK or 8PSK demodulation are done. The data stream is routed by a switching matrix either to the Common Interface or directly to the IP module. A respective CA module with smart card, which is supported by the device, has to be used for descrambling.\* Multi service decryption is possible if there are not any restrictions by the CAM itself or by the service provider. The decryption of MPEG-4 services is supported. With this module its possible to choose elementary streams of a service for decryption. So the ressources of the respective CAM/ smart card combination can be used optimally. The SI and PSI tables affected (i.e. the PAT, PMT, SDT, EIT) are automatically corrected. 16 of all programs contained in both transport streams can be selected and transmitted via IP. This is supported by different protocols. Address and port selection are not restricted, but should be orientated itselfs according recommendations of IANA. The module alows the output of one single program transport stream (SPTS) per IP connection, but also the output of one of both multi program transport streams (MPTS), that can be decrypted. For monitoring there is an ASI output to check one of the 16 stream channels. A permanent 12 V voltage for LNC supply is available at the SAT inputs.

\* The design of the Common interface of this module is done according to DVB standards. Because of the dependencies in interaction of the DVB signals, CA modules and smart cards we can not assure a general functional capability for all application possibilities. Please contact our service department for further assistance!

# **6. Adjustments**

#### **6.1 Adjustment with the Headend Controller**

- · Adjustment of the addresses at the Bus Extender BEB x00 and at the modules
- · Activation of the programming mode on each module by selecting the line (BEB x00) and the module position (01... 15) at the Headend Controller (HCB x00)
- $\rightarrow$  yellow LED illuminates until the beginning of the parameter adjustment
- $\cdot$  Adjustment of the SSI 108 parameters (see chapter 9)  $\rightarrow$  green LED is switched on
- · After the programming the SSI 108 will be automatically switched into the operating mode
- $\rightarrow$  yellow LED flashes shortly/ green LED is switched on

#### **6.2 Adjustment with the PC/ laptop**

- · Prerequisite for the remote programming is an "online-connection" according the IP standard and an ethernet connection at the PC/ laptop
- · Adjustment of the line/ position addresses at the Bus Extender BEB x00 as well as at the modules
- · At the Headend Controller HCB x00 input IP address (default: 192.168.2.80)
- · For "direct connection" between a PC and HCB x00 use crossover cable (RJ 45)
- · For connection over a HUB use a normal straight throught patch cable
- · Start-up HTML browser and put in IP address as target address
- · If connected correctly the web interface will be opened on the pc and a blue LED (LINK) at the HCB x00 will be lit up.
- · All adjustments of the modules are specified on the web interface.

**The manual instructions of the Headend Controller HCB x00 and the Bus Extender BEB x00 have to be considered!**

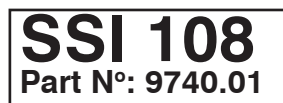

#### **TWIN SAT-Streamer DVB-S/-S2**  $\rightarrow$  2 x CI  $\rightarrow$  IP & ASI monitoring  $B_{LINE}$

#### **6.3 Adjustment with SNMP**

- · Prerequisite for the SNMP functionality is the use of HCB x00 with enabled SNMP software option CKB 100.
- · Supported is SNMP version 1.0 [7].
- · Automatic creation of the MIB based on the current head end configuration by the HCB x00.
- · Software is required for setting and reading out the parameters and to receive traps from an SNMP management.
- · Further Notes on the SNMP functionality of BLANKOM modules are listed in the SNMP manual.

# **7. Meaning of the LED's**

#### **7.1 LED's at the stream port**

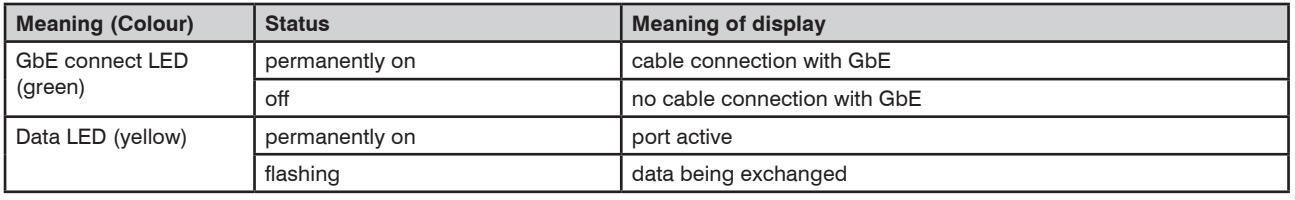

#### **7.2 Status LED's**

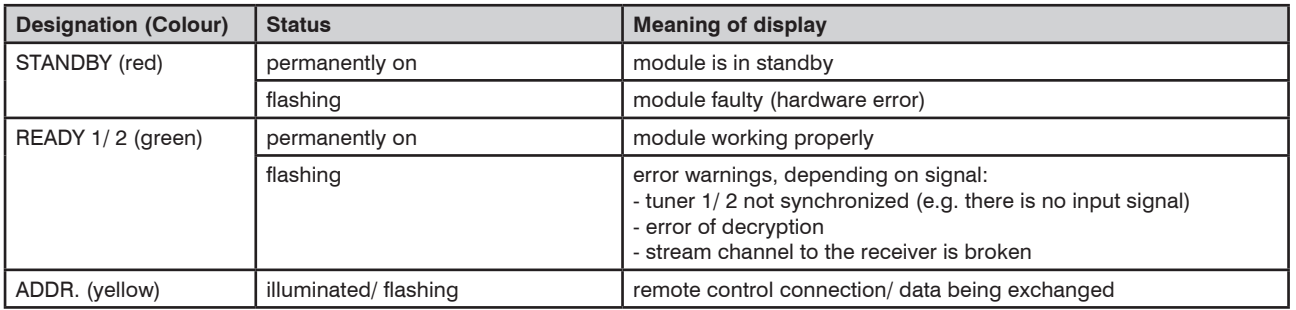

# **8. Programming by web server\***

# **8.1 Main menu**

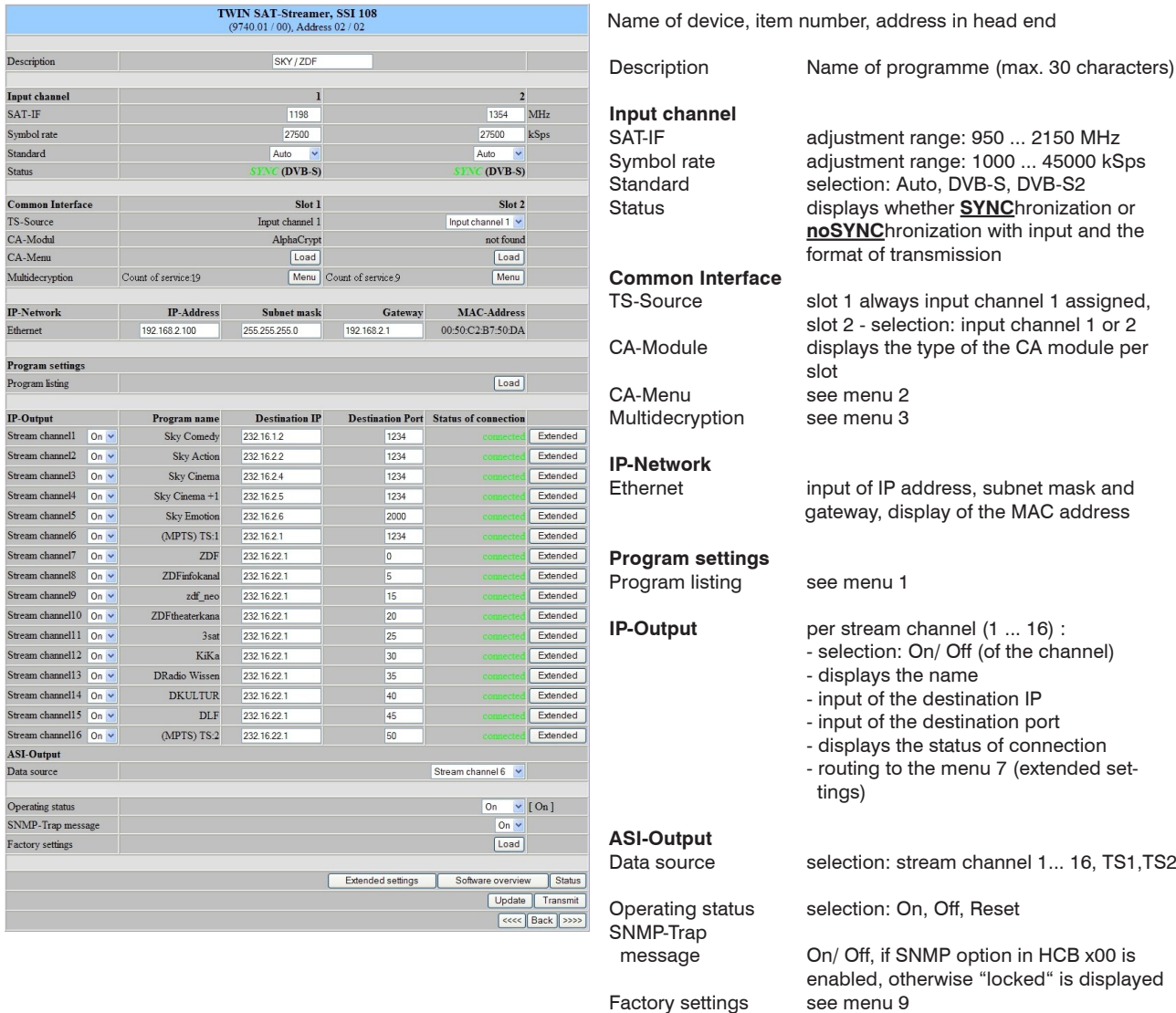

Routing to the appropriate adjustment menu: Extended settings see menu 8<br>Software overview see menu 11 Software overview<br>Status see menu 10

# **8.2 Loading the program list (menu 1)**

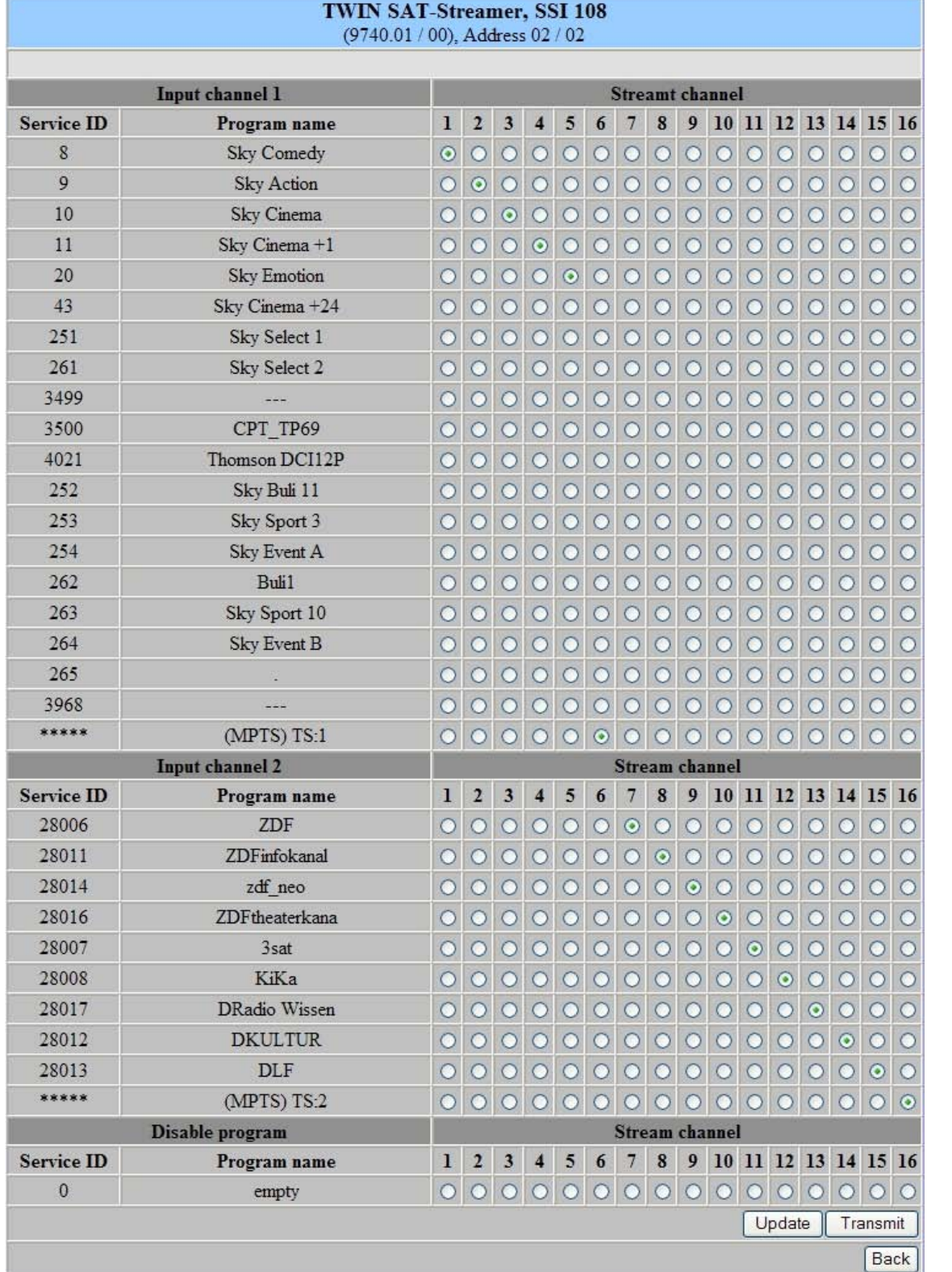

This menu contains a list of all services available in the data stream. In the matrix there is a selection of the services per stream channel. Settings are adopted or changed by clicking the "Transmit" button.

**SSI 108 Part No: 9740.01**

#### **8.3 CA menu (menu 2)**

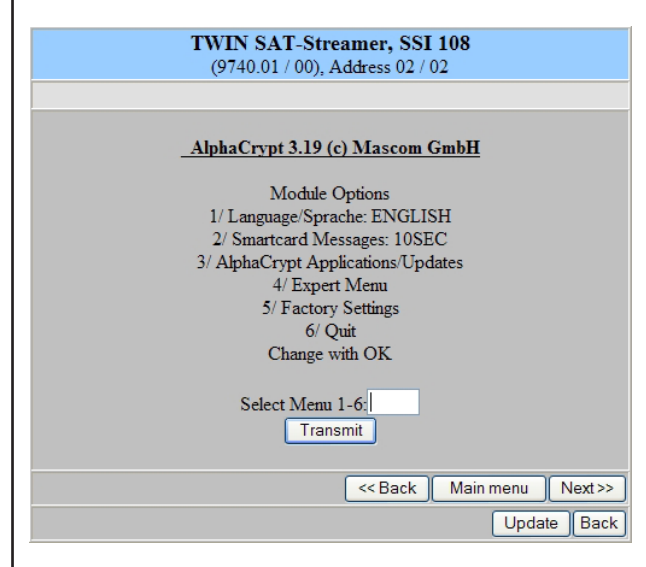

Name of device, item number, address in head end

On these pages all menus implemented in the CA module are offered. The available menus are selected individually or are invoked one-by-one to do necessary settings or to get all informations about the CA module.

#### **8.4 Multi-decryption menu (menu 3)**

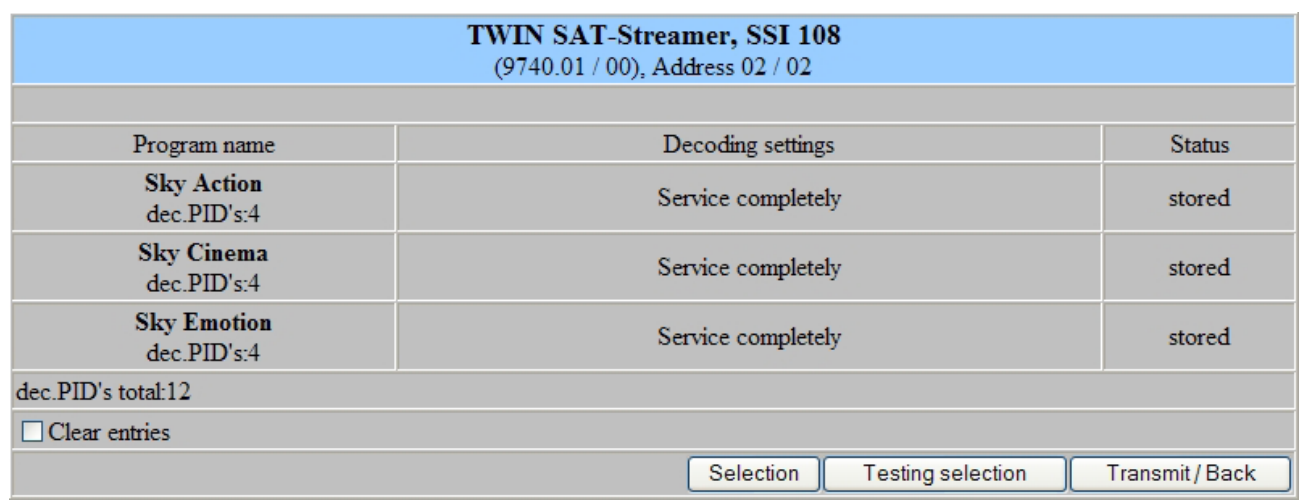

When calling this menu the selection of the services of the adjusted transponder, which were selected for decryption and whose decryption was successfully, appears. Indicated are the program name with the number of the decoded PID's, the decryption settings and the status of the program. "Stored" means, that the service was successfull decrypted and saved in the CA-service-list. Using the check box "Clear entries" and the "Transmit/ Back" button the entire selection will be deleted and no services are decrypted afterwards. By using the "Selection" button and the appropriate selection of the services in the multi-decryption selection menu (menu 4) the list of the services to decrypt can be changed.

Using the "Testing selection" button calls the test menu (menu 5), in which the decryption state of all programs in the CA-service-list will be tested again and possible occurring errors will be listed.

# **8.5 Multi-decryption selection (menu 4)**

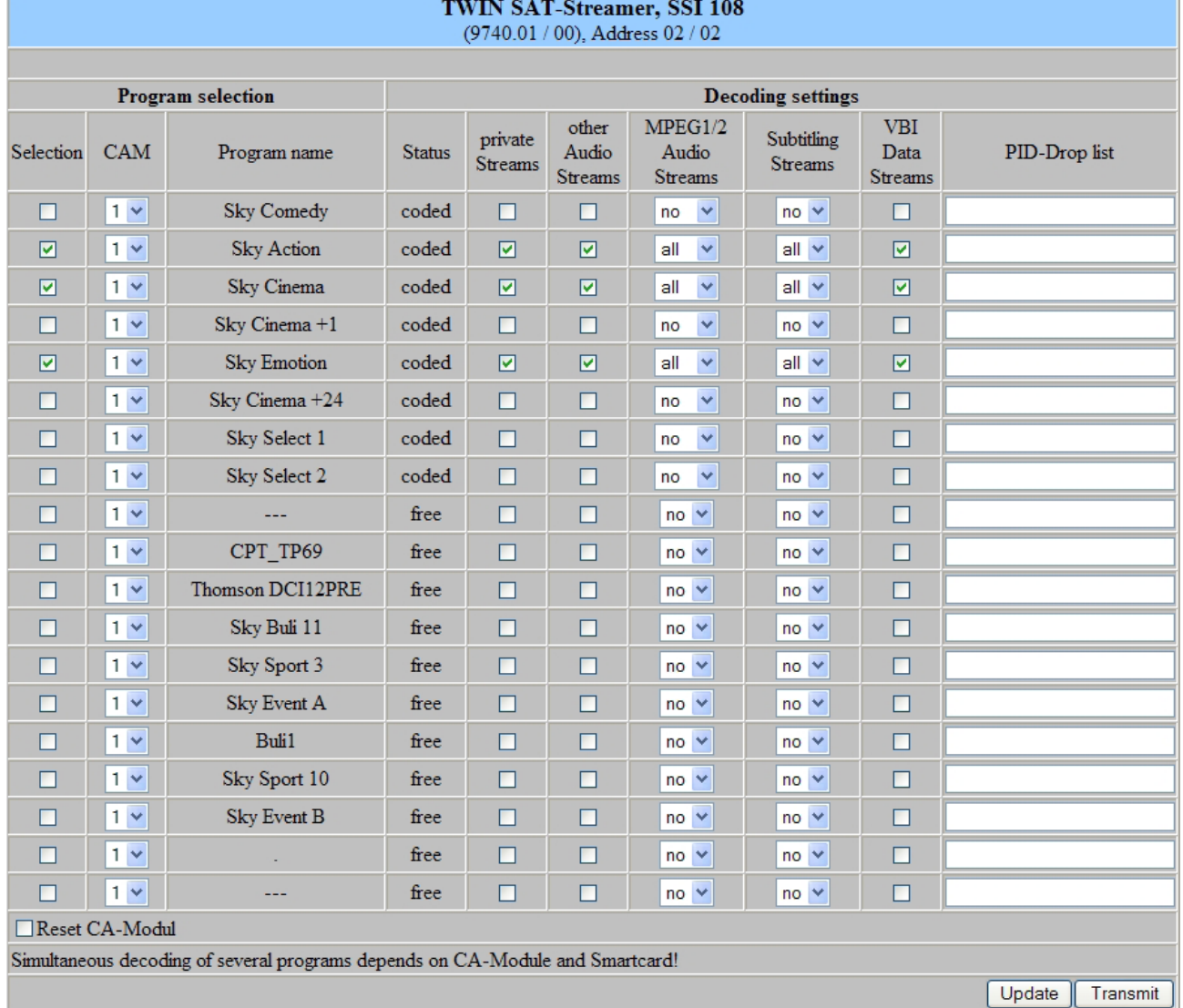

Back

In this menu all services of the adjusted transponder and their CA status are listed. The services are selectable for decryption. For each of this selected services one can determine, what streams or PID's are to be decrypted. That's important because the maximum number of the decryptable PID's is limited and this limit has a different size per CA module.

In the selection boxes "MPEG 1/ 2 Audio Streams" respective "Subtitling Streams" all, no or individual streams are selectable. If one wants to select more than one stream, but not all , the selection field "all" in the box is to be selected and in the column "PID-Drop list" all PID's have to be entered, that shall not be decrypted.<sup>\*</sup>

In the column "PID-Drop list" all PID's are listed, that shall not be decrypted. The PID's can be given in decimal or hexadecimal format and have to be separated by a semicolon. The maximum number of PID's is 10.\*\*

Individual CA modules have to be initialized once again before the CA services will be sent to the module. To do so the option "Reset CA-Modul" can be activated.

\* "Other Audio Streams" includes all AC3-, DTS- and AAC-Streams. "Private Streams" selects all streams which are not captured by the other selection fields.

\*\* Particularly Pid's can be given here, which are active only at times and no authorisation for decryption is available for them.

#### **8.6 Multi-decryption test (menu 5)**

#### Check program: Sky Cinema

First all services, which are saved in the CA-service-list, will be tested for the current decryption status.

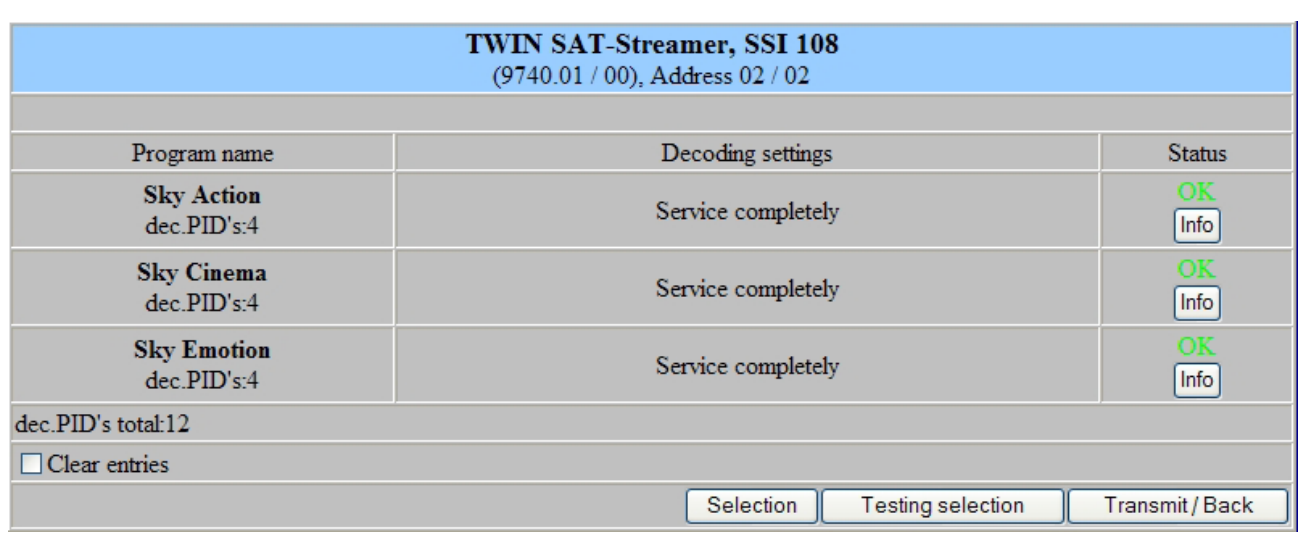

After the end of the test the multi-decryption menu (menu 3) appears, where in the "Status"-column the test result of the respective service is stated by using the "Info" button, the relevant information page of the test (menu 6) is displayed. By clicking of the "Transmit/ Back" button all settings are transmitted. The "Selection" button routes back to menu 4 to correct input values, e.g. too much PID's were selected.

#### **8.7 Multi-decryption test information (menu 6)**

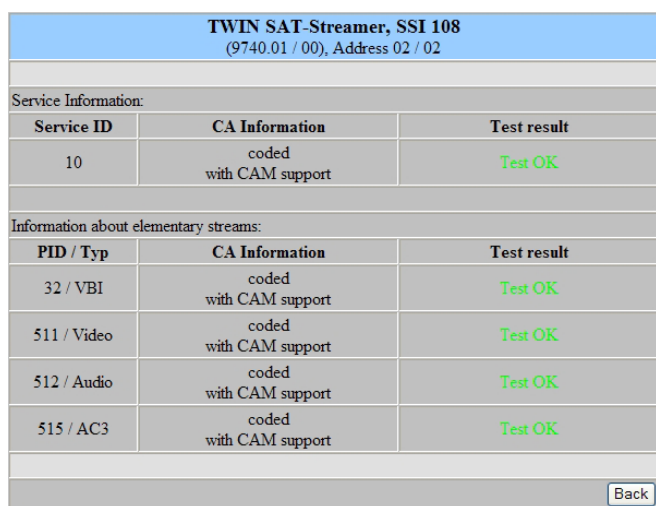

Name of device, item number, address in head end

On this page informations about the test result of the selected service are displayed. First the final result of the test with service ID and CA information is listed, than for each requested PID the type, the CA information and the test result.

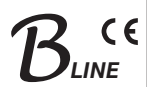

#### **8.8 Extended settings of the stream channels 1 ... 16 (menu 7)**

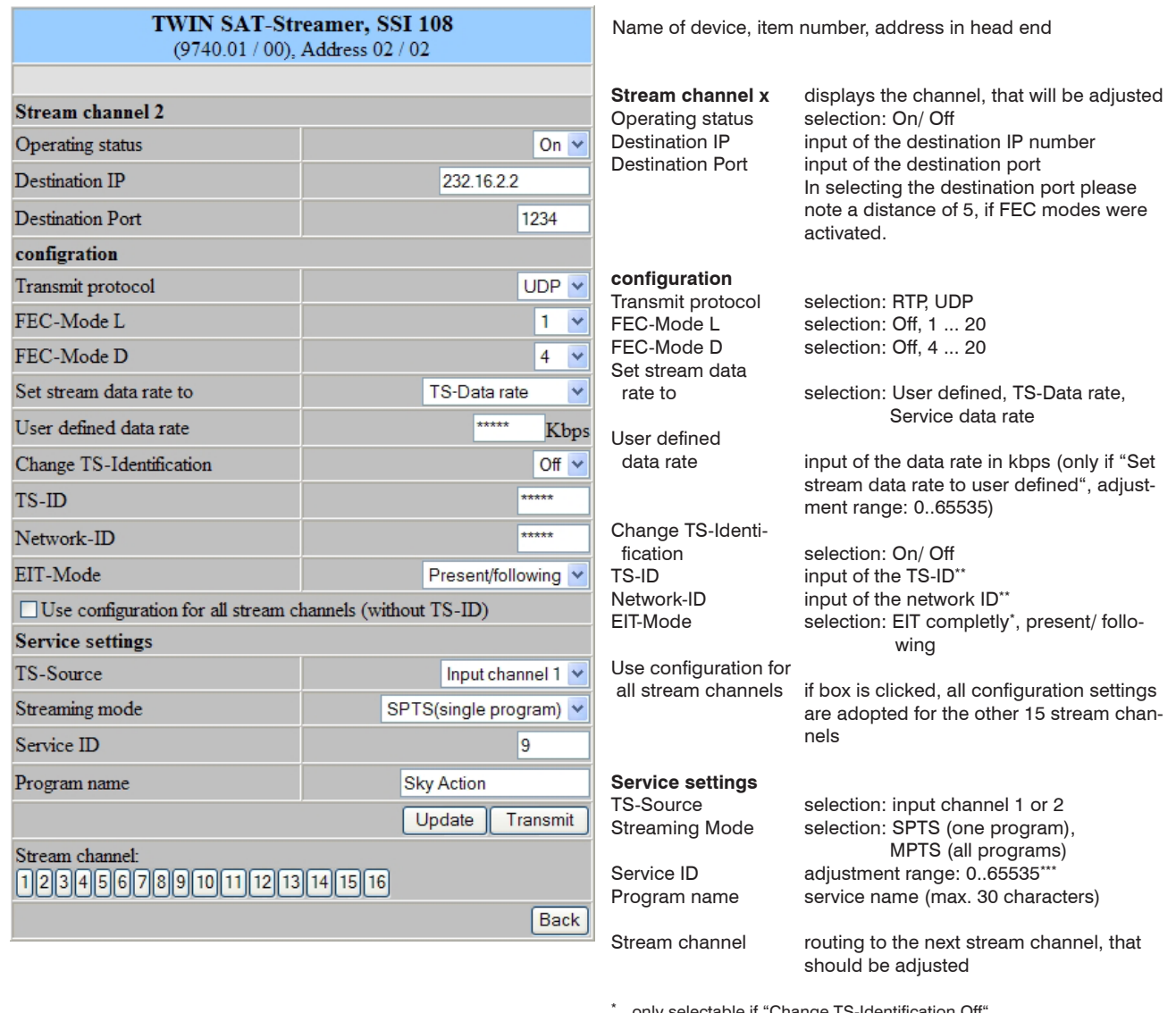

only selectable if "Change TS-Identification Off"

\*\* input only if "Change TS-Identfication On" is selected

\*\*\* input only if "Streaming mode SPTS" is selected

The manual configuration of service settings is necessary only if the requested service is not available in the program list. Normally all settings of the service are adopted when the service is selected in the list.

The selection "Service data rate" of the stream data rate is creating a VBR data stream. This mode should be selected only for appropriate target devices, because it will affect PCR accuracy. If there are doubts about it, selection of "TS data rate" or "User defined" data rate is strongly recommended.

#### **8.9 Extended settings (menu 8)**

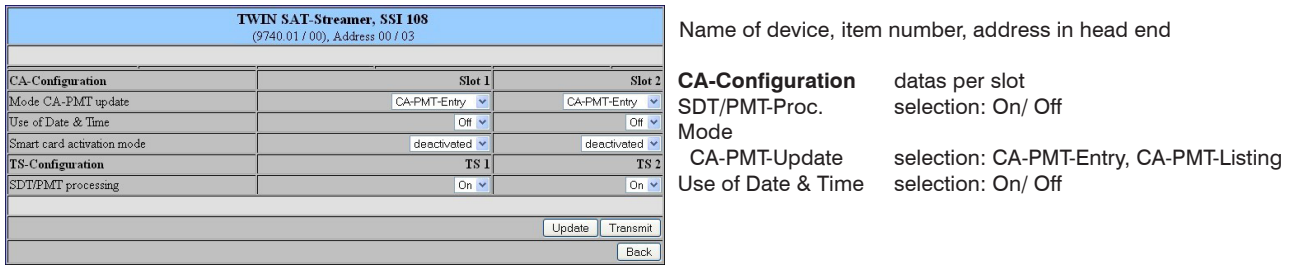

Some CA modules request ressource "Date & Time" while being initialised. Otherwise this setting should remain deactivated. The smart card activation mode should only be turned on when a new smart card will be enabled or an expired smart card will be reactivated. Thus, the monitoring functions, necessary for the proper operation of the device, will be disabled in order to ensure troublefree data exchange to enable the card. Depending on the provider, this process may take some time. It should be noted that in this

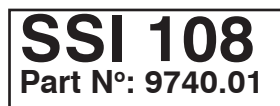

mode only one service per module is decrypted, the multi-decryption functionality is thus suspended. It is to select this service for decrypting, which includes the activation data (determined by the provider). After successful activation of the card the mode is to disable it in order to ensure the readiness for operating of the device in its entirety (especially the multi-decryption functionality).

#### **8.10 Factory settings (menu 9)**

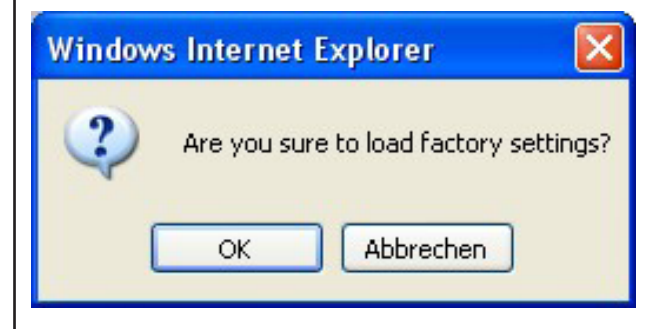

When this menu item is requested, at first a security query whether it really set all parameters to the factory default settings pops up.

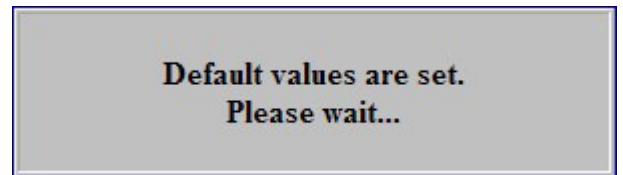

Affirming the query, all settings stored in the EEPROM will be deleted and replaced by the default settings. The module will go back to these default values. In particular all network settings (IP address, subnet mask, gateway and destination IP per channel) are set on address 0.0.0.0 . Once the setting process is over, there will be an automatic return to the main menu. It takes about one minute.

#### **8.11 Status of the device (menu 10)**

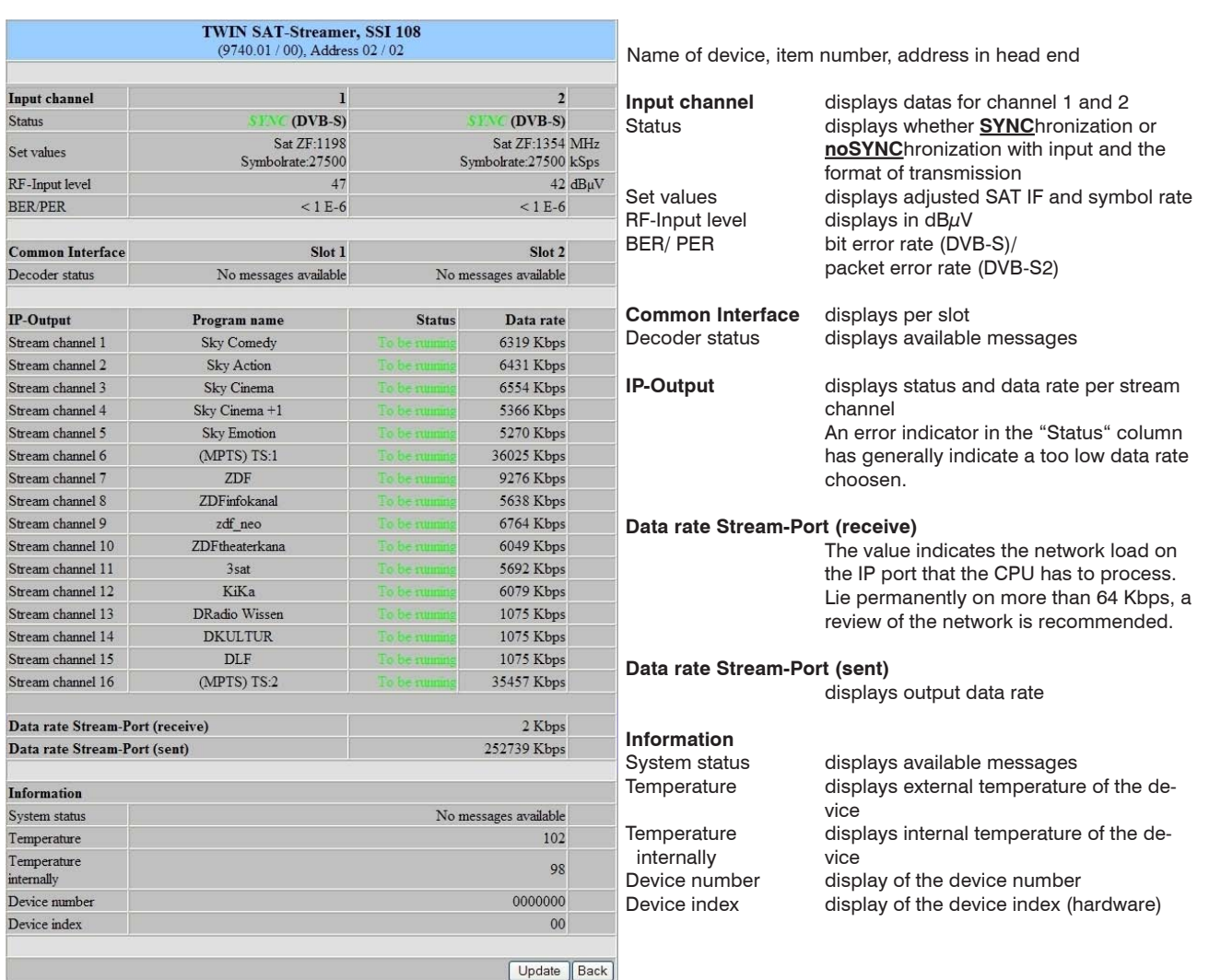

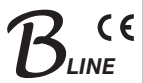

# **8.12 Software overview (menu 11)**

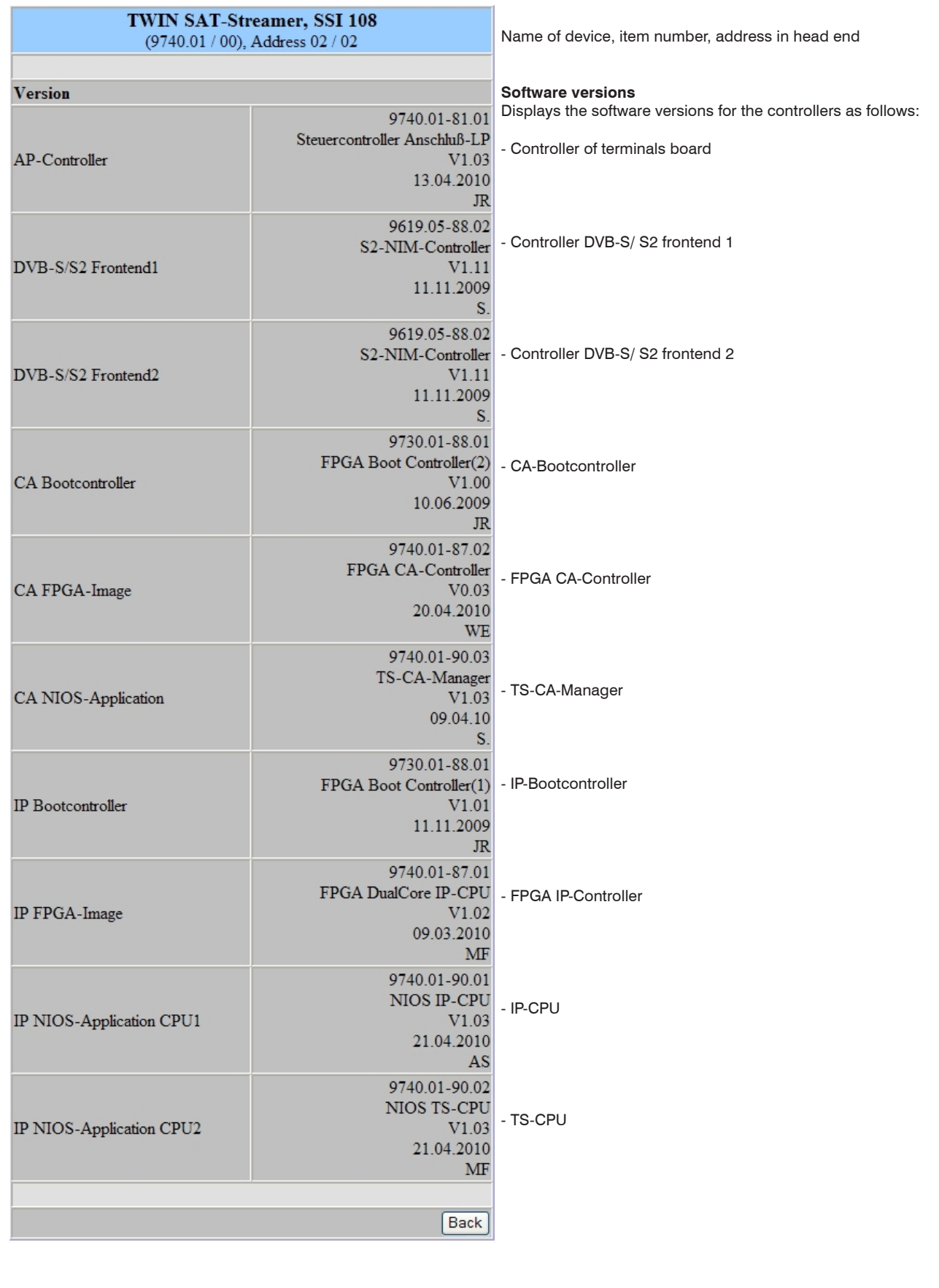

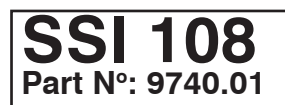

# **9. Manual menu control at the Headend Controller (HCB x00)**

The values in the blocks settings are the default values. After pushing the button "default" settings on the main page, all settings stored in the EEPROM are erased and reset to default values. The device is set to these values again (see also chapter 8.10).

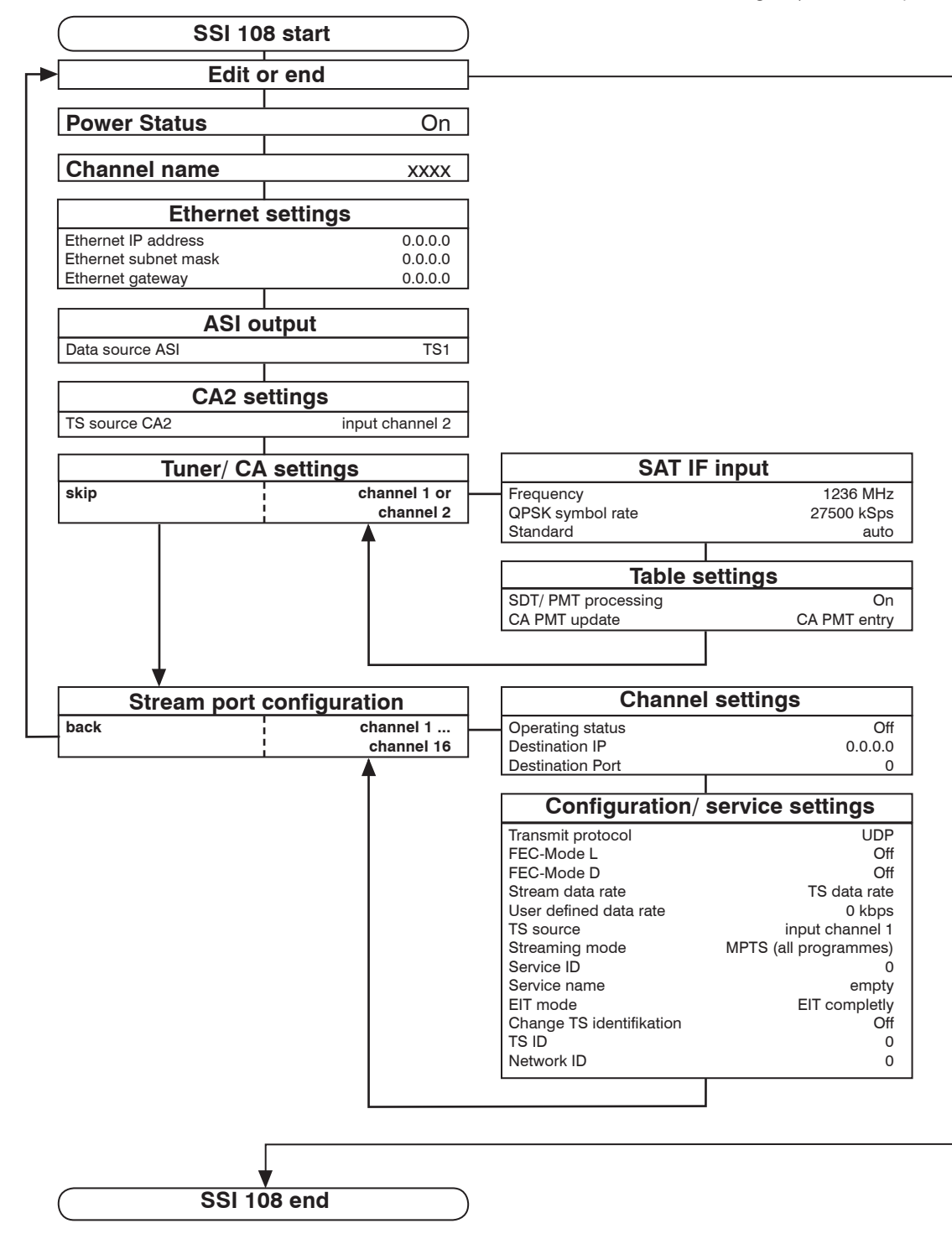

#### **10. Trap messages**

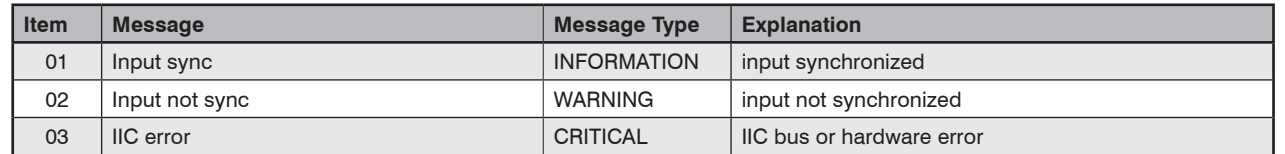

# **SSI 108 Part No: 9740.01**

### **TWIN SAT-Streamer DVB-S/-S2**  $\rightarrow$  2 x CI  $\rightarrow$  IP & ASI monitoring  $B_{LINE}$

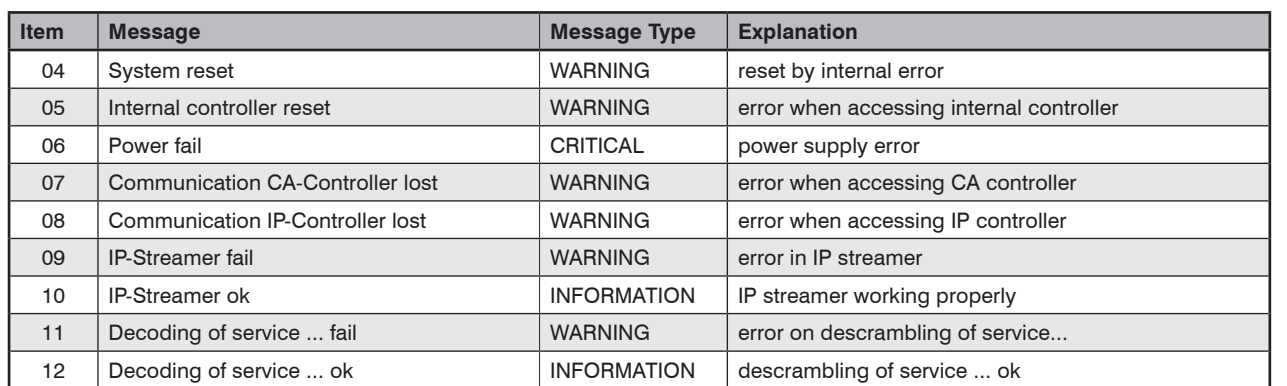

# **11. Block diagram**

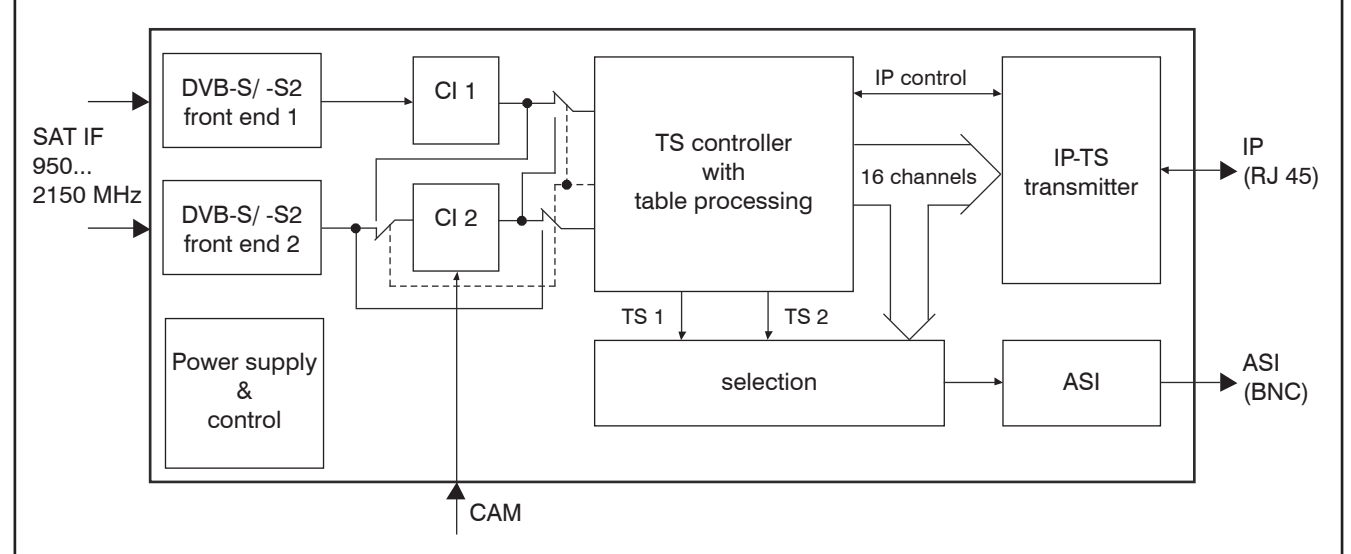

# **12. Head end bus structure**

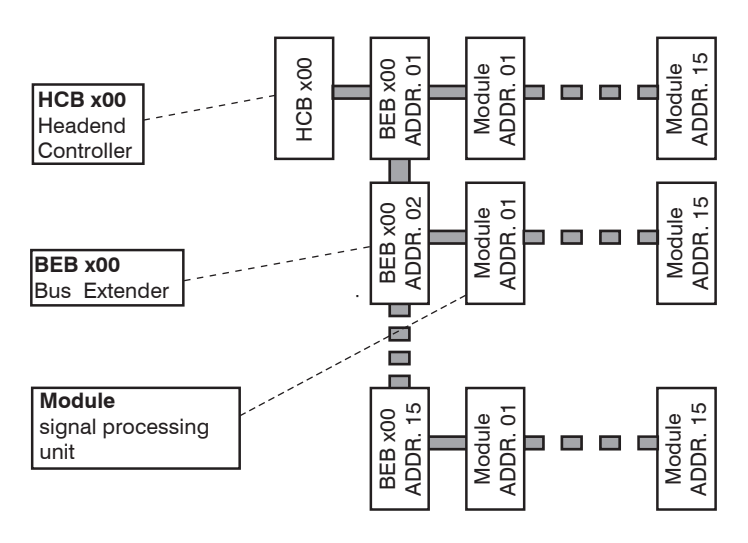

**The number of the possible module connections (00 ... 15) to a BEB x00 depends on the total power consumption of this line!**

# **SSI 108 Part No: 9740.01**

#### **TWIN SAT-Streamer**  $DVB-S/-S2 \rightarrow 2 \times CI \rightarrow IP$  & ASI monitoring

#### **13. Application example**

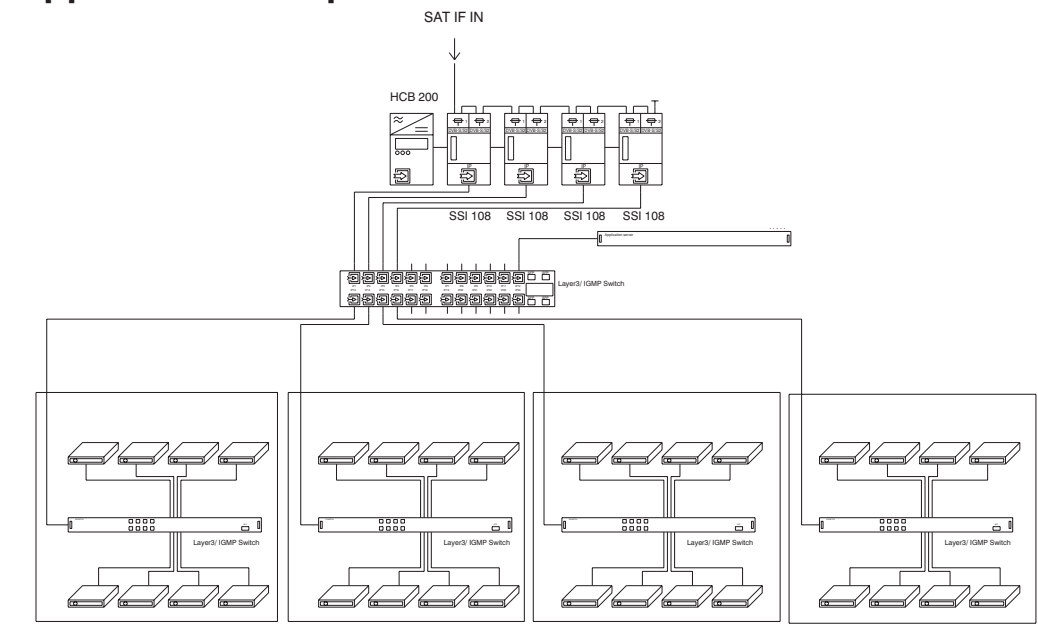

# **14. Technical data**

# **SAT IF input**<br>Frequency range

Frequency step 1 MHz<br>AFC range  $\pm 3$  MHz

AGC level range 53 ... 93<br>Connector F socket Connector F soc<br>Impedance 75  $\Omega$ Impedance

# **DVB-S demodulator (QPSK)**

Symbol rate 1 … 45 MSps<br>Code rate 1/2, 2/3, 3/4, 5 Roll-off 35 % Signal processing EN 300 421 (DVB-S) [1]

**DVB-S2 demodulator (QPSK, 8PSK)**

Roll-off

# **ASI output**

Polarity **normal** Mode<br>TS data rate accor

TS mode<br>
Output voltage<br>
200 mV Output voltage  $800 \text{ mV}_{\text{p}} \pm 10 \%$ <br>Connector BNC socket Impedance Signal processing EN 50083-9 [3]

 $5...$  36 MSps 8PSK 5 ... 30 MSps Code rate QPSK 1/4, 1/3, 2/5, 1/2, 3/5, 2/3, 3/4, 4/5, 5/6, 8/9, 9/10 8PSK 3/5, 2/3, 3/4, 5/6, 8/9, 9/10<br>35 % Signal processing EN 302 307 (DVB-S2) [2]

950 ... 2150 MHz

 $\pm$  3 MHz (SR < 10 MSps)  $\pm$  5 MHz (SR  $\geq$  10 MSps)<br>53 ... 93 dB $\mu$ V

1/2, 2/3, 3/4, 5/6, 7/8

270 Mbps according symbol rate and coding BNC socket<br>75  $\Omega$ 

# **Decryption interface**

Operating voltage 5V<br>
Multi-Service decryption 24 services max. Multi-Service decryption

#### **IP output**

Network connection (LAN/ WAN) Ethernet, 10/ 100/ 1000 Base-T Plug connection RJ 45<br>Protocols UDP F Protocols UDP, RTP, ARP<br>Additional error correction pro-MPEG Coc

#### **Operating parameters**

Voltage/ current (w/o CAM)  $12 \text{ V } (\pm 0.2 \text{ V}) / 1 \text{ A}$ Residual ripple of supply voltage  $\leq 10 \text{ mV}_{\text{p}}$ 

#### **Environmental conditions**

Temperature range  $-10... +55$  °C Temperature range for data keeping  $5...45 °C$ <br>Relative humidity  $\leq 80 \%$  (n Method of mounting<br>
Location of mounting<br>
Location of mounting<br>
Splash-proof and Location of mounting

#### **Miscellaneous**

Dimensions (l x w x h) without 19"-adapter  $\frac{50 \times 276 \times 148 \text{ mm}}{50 \times 301 \times 148 \text{ mm}}$ Weight

#### **Delivery content**

1 x bus connector 2 x F connecting cable 140 mm

PCMCIA-Slot according EN 50221 [4]

pro-MPEG Code of practise 3 rev. 2 [8]

Encapsulation according ETSI TS 102034 [5]

 $\leq$  80 % (non condensing)<br>vertical drip-proof

50 x 301 x 148 mm<br>1,350 q

#### **15. Glossary**

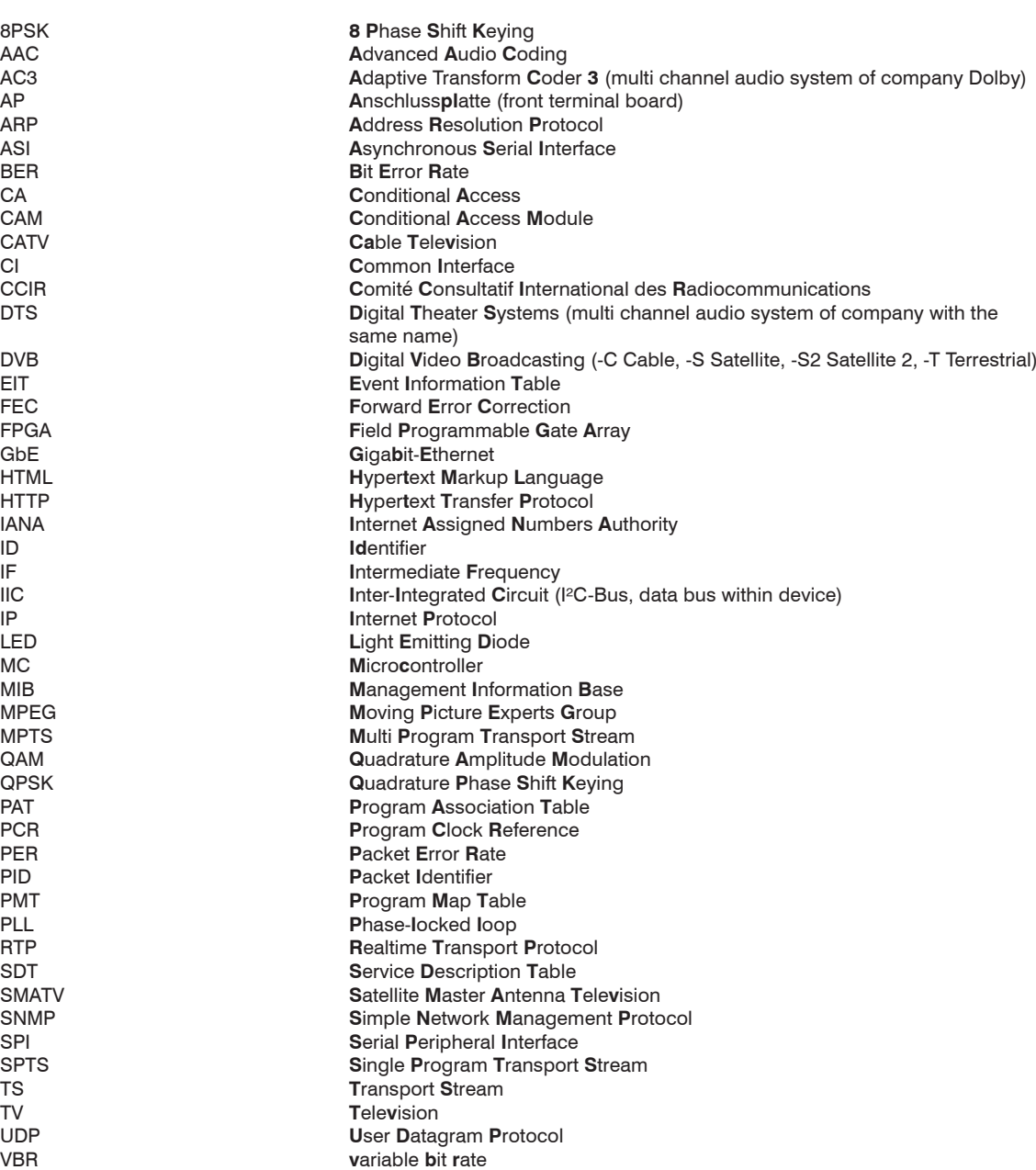

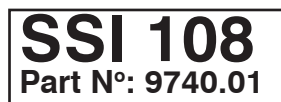

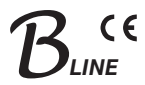

#### **16. Bibliography**

- [1] EN 300 421: Digital Video Broadcasting (DVB): Framing structure, channel coding and modulation for 11/12 GHz satellite services
- [2]EN 302 307: Digital Video Broadcasting (DVB): Second generation framing structure, channel coding and modulation systems for Broadcasting, Interactive Services, News Gathering and other broadband satellite applications
- [3]EN 50083-9: Cabled distribution systems for television, sound and interactive multimedia signals, part 9: Interfaces for CATV/SMATV head ends and similar professional equipment for DVB/MPEG-2 transport streams
- [4]EN 50221: Common interface specification for conditional access and other digital video broadcasting decoder applicati ons; German version EN 50221:1997 + Corrigendum:2000
- [5]ETSI TS 102034: Digital Video Broadcasting (DVB); Transport of MPEG-2 TS Based DVB Services over IP Based Networks, Ver. 1.4.1, 2009-08-04
- [6]EN 60728-11: Cable networks for television signals, sound signals and interactive services Part 11: Safety (IEC 60728-11:2005); German version EN 60728-11:2005
- [7]RFC 1157 Request for Comments (RFC): RFC Database URL: http://www.rfc-editor.org/rfc.html
- [8]ETSI TS 102034: Digital Video Broadcasting (DVB); Transport of MPEG-2 TS Based DVB Services over IP Based Networks, Ver. 1.4.1, 2009-08-04

# **17. Document history**

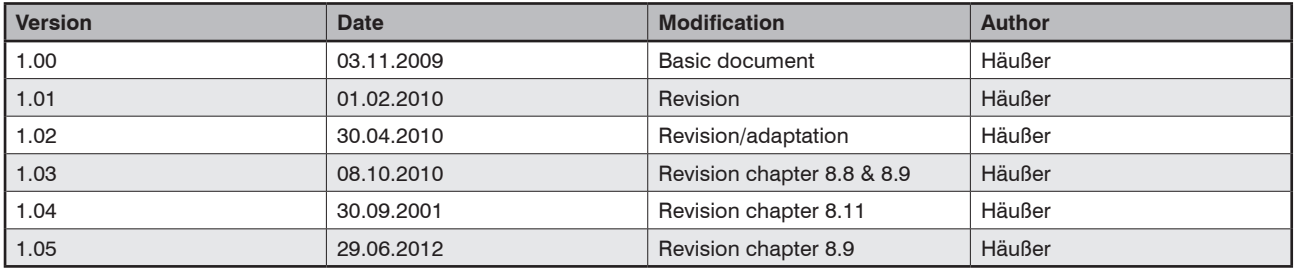

Options available upon request! Subjects to changes due to technical progress.

*BLANKOM Antennentechnik GmbH*

Hermann-Petersilge-Straße 1 • 07422 Bad Blankenburg • Germany • Phone +49 (0) 3 67 41 / 60-0 • Fax +49 (0) 3 67 41 / 60-100

# **Declaration of Conformity**

#### **The Manufacturer**

BLANKOM Antennentechnik GmbH ∙ Hermann-Petersilge-Str. 1 ∙ 07422 Bad Blankenburg ∙ Germany

#### **herewith declares the conformity of the product**

**Product name:** TWIN SAT-Streamer

**Type:** SSI 108

**Product number:** 9740.01

#### **according to the following regulations**

 EN 50083-2 EN 60728-11 (as far as relevant)

**and additional device-specific regulations, enclosed above, which this product is subjected to.**

**Date:** 03.11.2009

**Signature:**

(Managing Director)